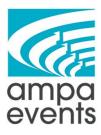

## How to Use Asana

#### How To Navigate in Asana

- 1. Log into Asana <u>https://asana.com/</u>
- This is the Asana Home Screen you can get back to this screen any time by clicking on "Home" in the left sidebar. The home screen shows you what tasks you have due soon, your favorite projects, and all your recent projects.

| 🔥 asana 🧼                                                                                                    | Home Q Search 3                                                     | ? Upgrade | P |
|----------------------------------------------------------------------------------------------------|---------------------------------------------------------------------|-----------|---|
| 🖒 Home                                                                                                    |                                                                     |           |   |
| 🕗 My Tasks                                                                                                    |                                                                     |           |   |
| 🗘 Inbox 🖕                                                                                                    | Writing up all the things < Meeting of the Minds     Today          |           |   |
| , Portfolios                                                                                                    | Writing up an the trings < meeting of the minus                     |           |   |
| Goals New!                                                                                                    |                                                                     |           |   |
| Freedow                                                                                                    | ✓ Favorites                                                         |           |   |
| Favorites                                                                                                    |                                                                     |           |   |
| <ul> <li>Ampa July &amp; August C</li> <li>Ted Agenda Items</li> </ul>                                                                                                    |                                                                     |           |   |
| Show more                                                                                                    |                                                                     |           |   |
|                                                                                                    |                                                                     |           |   |
| Reports                                                                                                    | Ampa July & August Ted Agenda Items                                 |           |   |
|                                                                                                    | Content Calendar Ampa Events Team<br>Ampa Events Team               |           |   |
| Teams                                                                                                    | Anipa Events rean                                                   |           |   |
| ✓ Ampa Events Team +                                                                                                    |                                                                     |           |   |
| 🕀 🚥 🕼 🔇 🐨 🖪                                                                                                    |                                                                     |           |   |
| Ampa July & August C                                                                                                    |                                                                     |           |   |
| <ul><li>SOPs</li><li>Christos Work</li></ul>                                                                                                    | Ampa September Content Calendar<br>Visited today - Ampa Events Team |           |   |
| Children Children Chi |                                                                     |           |   |

3. The next page is "My Tasks". This screen shows you all the tasks that are assigned to you and their due dates (if applicable). This is basically your running to-do list if you want

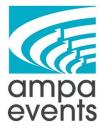

to see just your tasks and not the full projects they might be assigned to.

| R        | Donna's Tasks - ampaevents.com ~                                                                                      | + ? Upgr                |
|----------|----------------------------------------------------------------------------------------------------|-------------------------|
| 2        | List Calendar Files                                                                                                   |                         |
| task cor | npleted today                                                                                                    | ⊘ Incomplete tasks ↑↓ S |
|          | + Add task V                                                                                                    |                         |
|          | ✓ Recently assigned                                                                                                   |                         |
|          | ⊘ Blog needs to be scheduled out to post on Monday Sept. 7th < Fall Outdoor Movie Packages                            | Sep 4                   |
|          | Solution: Blog needs to be scheduled out to post on Monday Sept. 7th < Custom Fabrication: Beach Wedding Boat         | Sep 11                  |
|          | 🔗 Blog needs to be scheduled out to post on social media on Monday Sept. 7th 👒 Fall Outdoor Movie Packages            | Sep 4                   |
|          | 🔗 Blog needs to be scheduled out to post on social media on Monday Sept. 7th 🔍 Custom Fabrication: Beach Wedding Boat | Sep 11                  |
|          | 🔗 Post all links in Asana & complete task 👒 Fall Outdoor Movie Packages                                               | Sep 7                   |
|          | 🔗 Post all links in Asana & complete task 🛛 < Custom Fabrication: Beach Wedding Boat                                  | Sep 14                  |
|          | ⊘ Blog needs to be added to website < Fall Outdoor Movie Packages                                                     | Sep 2                   |
|          | ⊘ Blog needs to be added to website < Custom Fabrication: Beach Wedding Boat                                          | Sep 9                   |
|          | ⊘ Fall Outdoor Movie Packages                                                                                         | Ampa Se Sep 7           |
|          | Custom Fabrication: Beach Wedding Boat                                                                                | Ampa Se Sep 14          |

4. Next is your "Inbox" - think of this as your newsfeed of Asana. This is where you can see all the interactions on your tasks

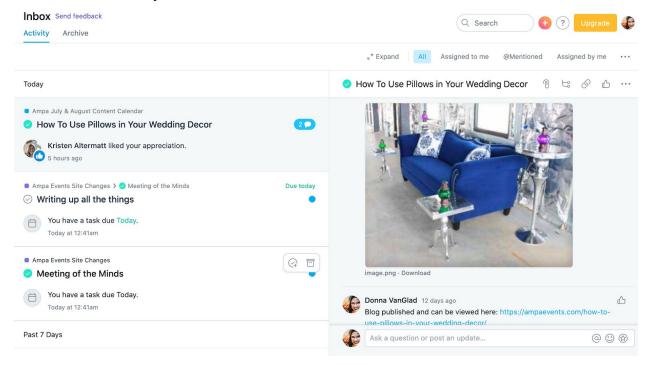

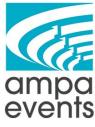

5. Portfolios and Goals are not applicable to us - those are both premium features that we don't have access to.

### **Creating a Project**

Home

- 1. Log into Asana <u>https://asana.com/</u>
- 2. Click on the plus sign next to the search bar to create a new project

|                                                    | Q Search (Upg |
|----------------------------------------------------|---------------|
|                                                    | ⊘ Task        |
| Tasks Due Soon 0                                   | Se 🗄 Project  |
| O Writing up all the things < Meeting of the Minds |               |
|                                                    | 📯 Team        |
| <ul> <li>Favorites</li> </ul>                      | ,⊖₊ Invite    |

3. Or scroll down to the bottom of the "home" page and click on "New Project"

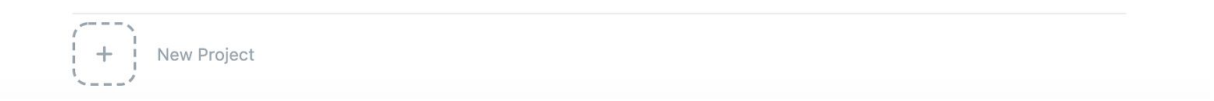

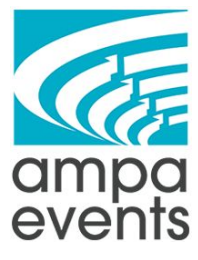

4. Choose your project Type - For this example we're going to use Asana's built in Content Calendar template and edit it for our needs

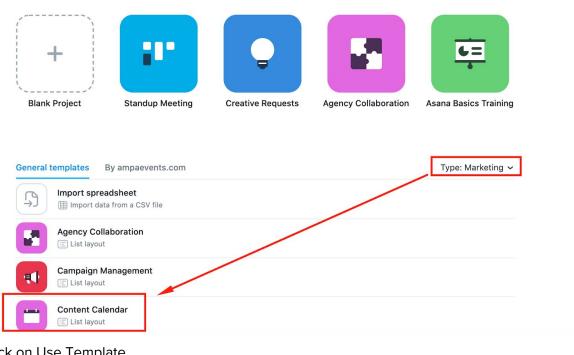

#### 5. Click on Use Template

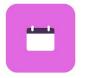

#### **Content Calendar**

Try our content marketing calendar template to track content ideas, see monthly schedules by channel, check task progress, and keep assets together.

#### Choose a project template

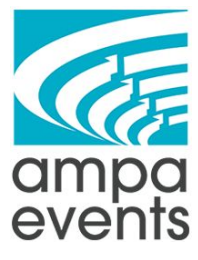

6. Since this is something that the whole team will need to use, just keep the default settings. Update the project name and then click on "Create Project"

#### Add project details

| Template                                          |                    |  |  |
|---------------------------------------------------|--------------------|--|--|
| Content Calendar                                  |                    |  |  |
|                                                   |                    |  |  |
| Project name                                      | Team               |  |  |
| Ampa September Content Calendar                   | Ampa Events Team 🗸 |  |  |
|                                                   |                    |  |  |
| Privacy                                           |                    |  |  |
| ● 🔆 Public to Ampa Events Team team               |                    |  |  |
| ○ 合 Private to project members Upgrade to Premium |                    |  |  |
| $\bigcirc$ $\bigcirc$ Private to me               |                    |  |  |
|                                                   |                    |  |  |
| Create project                                    |                    |  |  |
|                                                   |                    |  |  |

7. This is what the list view of the project will look like

| Ampa September Content Calendar         ✓ ① ☆ ○ Set status           List Board Timeline Calendar Progress Forms More | 🛟 🔝 Share 🔍 🔍      | Search      | + ? Upgrade     |   |
|----------------------------------------------------------------------------------------------------|--------------------|-------------|-----------------|---|
| + Add task v                                                                                                    | ⊘ Incomplete tasks | ort 🕹 Rules | 🔐 Apps 🗆 Fields |   |
| Task name                                                                                                    | ~                  | Assignee    | Due date        | + |
| ✓ (no section)                                                                                                    |                    |             |                 |   |
| ► ② [READ ME] Instructions on how to use this template 7 \=                                                           |                    |             |                 |   |
| $\bigcirc$ [COPY ME] To add a new piece of content $9 rackspace{-1.5}$                                                |                    |             |                 |   |
| ▼ [Example Month] - January                                                                                           |                    |             |                 |   |
| ► 📀 [EXAMPLE TASK] New customer email series 11 ta                                                                    |                    |             |                 |   |
| ✓ Article Ideas                                                                                                    |                    |             |                 |   |
| ○ [EXAMPLE IDEA] Blog about finding relevant influencers?                                                             |                    |             |                 |   |
| ▼ Reference                                                                                                    |                    |             |                 |   |
| ○ [EXAMPLE TASK] Marketing style guide                                                                                |                    |             |                 |   |
| + Add section                                                                                                    |                    |             |                 |   |

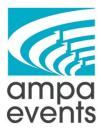

### How to Populate the Project

1. To Update a section just click on the section title and then type directly into it

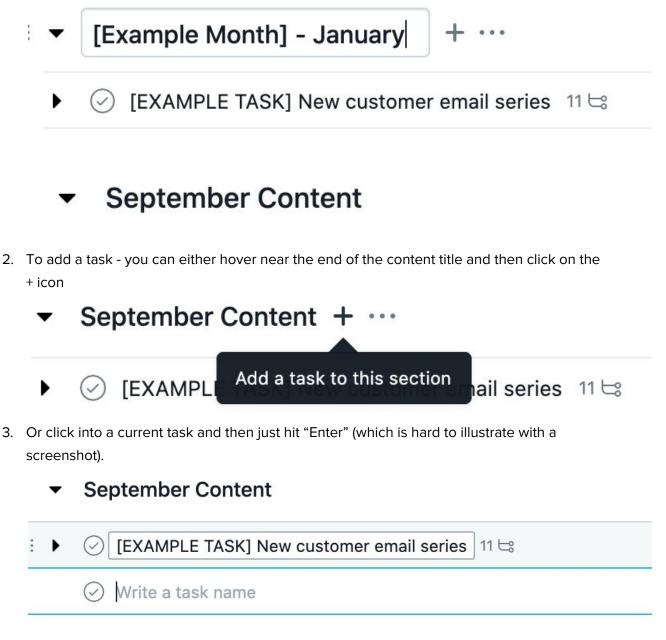

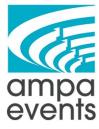

4. Simply Title your task name and then click on the "Details" to open up the details box

### September Content

| 🧭 Fall Outdoor Movie Pac                                    | ckages                                                                                                    |
|-------------------------------------------------------------|----------------------------------------------------------------------------------------------------|
| ✓ September Content                                         |                                                                                                    |
| Fall Outdoor Movie Packages                                 | Details >                                                                                                    |
| Task name ~                                                 | Fall Outdoor Movie Packages                                                                                          |
| ✓ (no section)                                              | Assignee O Unassigned                                                                                                |
| ► ⊘ [READ ME] Instructions on how to use this template 7 ta | Due date                                                                                                    |
| ► ⓒ [COPY ME] To add a new piece of content 9 😂             | Projects   Ampa September Content Calendar September Content                                                         |
| ✓ September Content                                         | Description Add more detail to this task                                                                             |
| Sall Outdoor Movie Packages                                 |                                                                                                    |
| ✓ Article Ideas                                             | + Add subtask                                                                                                    |
| (EXAMPLE IDEA) Blog about finding relevant influencers?     |                                                                                                    |
| ▼ Reference                                                 | Donna VanGlad created this task. 3 minutes ago Donna VanGlad added to Ampa September Content Calendar. 3 minutes ago |
| IEXAMPLE TASKI Marketing style guide                        |                                                                                                    |

5. The Details box is where you are going to add in the description of the task, create subtasks, and assign the deadlines. Each task can have one Assignee (basically the overseer of the task) and then each subtask can be assigned to different people with due dates. Here is an example of a completely filled out task

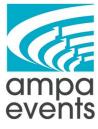

## Fall Outdoor Movie Packages

| Assignee                                    | Donna VanGlad                                                                                                    |           |            |  |
|---------------------------------------------|----------------------------------------------------------------------------------------------------|-----------|------------|--|
| Due date                                    | (==) Sep 7                                                                                                    |           |            |  |
| Projects                                    | Ampa September Content Calendar September Content                                                                              |           |            |  |
| Description                                 | Blog about the Fall Outdoor movie packages.<br>Include things like "Fright Night" "Monster Movie Marathons" Halloween,<br>etc. |           |            |  |
| Subtasks                                    |                                                                                                    |           |            |  |
| ⊘ Blog needs to                             | be written                                                                                                    | Aug 28 tr |            |  |
| ⊘ Images need                               | to be found for the blog                                                                                                    | Sep 1 JM  |            |  |
| ⊘ Blog needs to                             | be added to website                                                                                                    | Sep 2     |            |  |
| ⊘ Blog needs to                             | be approved                                                                                                    | Sep 3 tr  |            |  |
| Blog needs to                               | be scheduled out to post on Monday Sept. 7th                                                                                   | Sep 4 🕡   |            |  |
| <ul><li>Blog needs to</li><li>7th</li></ul> | be scheduled out to post on social media on Monday Sept.                                                                       | Sep 4     | Q          |  |
| 🔗 Post all links i                          | n Asana & complete task                                                                                                    | Sep 7 😱   | $\bigcirc$ |  |
| You can leave                               | comments on the task as a whole                                                                                                |           |            |  |

6. You can leave comments on the task as a whole

|         | Jaal daakaida |                           |         |
|---------|---------------|---------------------------|---------|
| ▲ @ ☺ ֎ | 0             | 0 people will be notified | Comment |

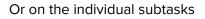

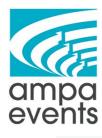

- 🗄 🕑 Blog needs to be written
  - $\bigcirc$  Images need to be found for the blog
  - Blog needs to be added to website

Ampa September Content Calendar

Fall Outdoor Movie Packages >

# Blog needs to be written

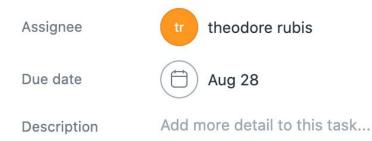

- 7. One you create on task, and you know that you're going to be doing several tasks that will be similar you can just duplicate the task. Just right click on the task, and then click on duplicate task
  - September Content

| ▶ 🔗 Fall Outdoor Movie Packages 7 🗠                     |                                                             |  |  |
|---------------------------------------------------------|-------------------------------------------------------------|--|--|
| ✓ Article Ideas                                         | <ul><li>Mark complete</li><li>View details</li></ul>        |  |  |
| (EXAMPLE IDEA] Blog about finding relevant influencers? | ∠ <sup>↗</sup> Full screen                                  |  |  |
| ▼ Reference                                             | <ul> <li>Open in new tab</li> <li>Copy task link</li> </ul> |  |  |
| [EXAMPLE TASK] Marketing style guide                    | Duplicate task                                              |  |  |
| + Add section                                           | Create follow-up task                                       |  |  |

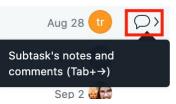

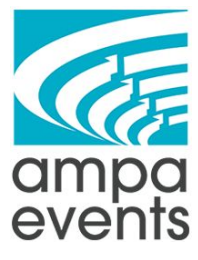

8. You will then have the option to rename the task, and then choose exactly what you want duplicated - once you're happy with your selection then click "Create New Task"

| Task Name                              |                 |
|----------------------------------------|-----------------|
| Custom Fabrication: Beach Wedding Boat |                 |
|                                        |                 |
| Include                                |                 |
| ✓ Task Description                     |                 |
| ✓ Assignee                             |                 |
| ✓ Subtasks                             |                 |
| ✓ Attachments                          |                 |
| Tags                                   |                 |
| Collaborators                          |                 |
| ✓ Projects                             |                 |
| Due Date                               |                 |
| Dependencies Q                         |                 |
| Parent Task                            |                 |
|                                        |                 |
|                                        | Create New Task |

- 9. Click on the Task to see the details, update the description, and update the dates and you'll be all set!
- If you want to see all the subtasks of a task without clicking into the full detailed description just click on the little black arrow to the left of the task name and it will open up.

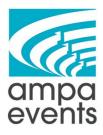

....

# September Content

🔗 Fall Outdoor Movie Packages 7 🖙

| ⊘ Fall Outdoor Movie Packages 7 😂                                                     | Donna VanG     | Sep 7  |
|---------------------------------------------------------------------------------------|----------------|--------|
| ⊘ Blog needs to be written                                                            | tr theodore ru | Aug 28 |
| $\bigcirc$ Images need to be found for the blog                                       | JM James Mee   | Sep 1  |
| $\oslash$ Blog needs to be added to website                                           | Donna VanG     | Sep 2  |
| $\oslash$ Blog needs to be approved                                                   | tr theodore ru | Sep 3  |
| $\oslash$ Blog needs to be scheduled out to post on Monday Sept. 7th                  | Donna VanG     | Sep 4  |
| $\oslash~$ Blog needs to be scheduled out to post on social media on Monday Sept. 7th | Donna VanG     | Sep 4  |
| Post all links in Asana & complete task                                               | Donna VanG     | Sep 7  |

- 11. Once you fully fill out the project the way you want it you can see how it looks in the other views.
  - a. Board (not super helpful for this type of project)

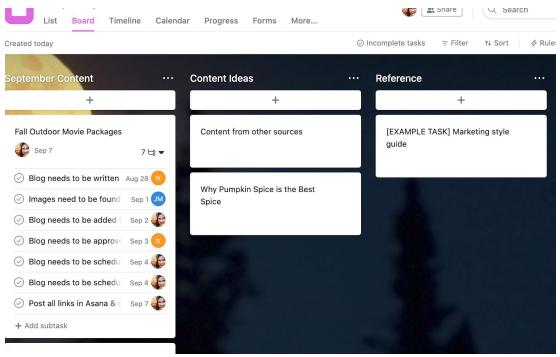

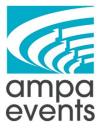

b. Calendar

|    | List Board Timelin                                  | r Content Calendar V () | 4     | Share Q S |
|----|-----------------------------------------------------|-------------------------|-------|-----------|
| Ş  | September 2020 🗸                                    |                         | Today |           |
|    | Mon                                                 | Tue                     | Wed   | Thu       |
| 6  | 7<br>Fall Outdoor Movie<br>Packages 7 ⊨             | 8                       | 9     | 10        |
| 13 | 14<br>Custom Fabrication:<br>Beach Wedding Boat 7 ⊨ | 15                      | 16    | 17        |

12. Once you have finished a task in Asana you can click on the checkmark to the left of the task to complete it

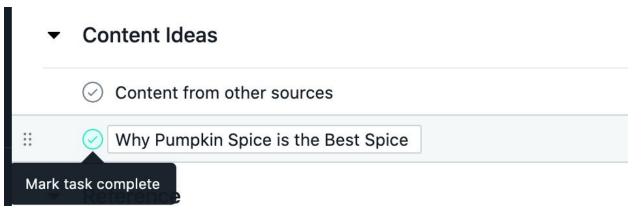

13. Once you complete a task it will disappear from your view - but fear not! It's not gone forever! Just change your view at the top(ish) right from "Incomplete Tasks" to "All Tasks" and you'll see your completed task grayed out with a green checkmark.

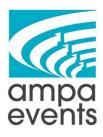

| Ampa September Content Calendar $~$ (i) $\Leftrightarrow$ $~$ Set status | Share              |
|--------------------------------------------------------------------------|--------------------|
| List Board Timeline Calendar Progress Forms More                         |                    |
| + Add task 🗸                                                             | ⊘ Incomplete tasks |
| Task name                                                                | ✓ Incomplete tasks |
|                                                                          | Completed tasks    |
| ✓ September Content                                                      | All tasks          |
|                                                                          |                    |

#### 🗄 🝷 September Content

- ► 😔 Fall Outdoor Movie Packages 7 🗠
- Custom Fabrication: Beach Wedding Boat 7 4

#### Content Ideas

⊘ Content from other sources

Why Pumpkin Spice is the Best Spice

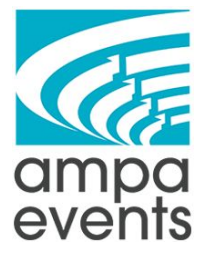

14. If you need to delete a task, just right click it and select "Delete"

| + Add task V                                               | ⊘ Mark incomplete          |
|------------------------------------------------------------|----------------------------|
| Task name                                                  | O View details             |
|                                                            | ∠ <sup>7</sup> Full screen |
| <ul> <li>September Content</li> </ul>                      | 🖸 Open in new tab          |
| ► 🔗 Fall Outdoor Movie Packages 7 😂                        | S Copy task link           |
| <ul> <li>Custom Fabrication: Beach Wedding Boat</li> </ul> | Duplicate task             |
| Ormsteinstellerer                                          |                            |
| <ul> <li>Content Ideas</li> </ul>                          | Copy task name             |
| Content from other sources                                 | Delete teels               |
| ✓ Why Pumpkin Spice is the Best Spice                      | Delete task                |